### One Hour Tour To LaTex

#### Ming-Hui Chen Department of Statistics, University of Connecticut

October 1, 2006

イロト イ部 トイヨ トイヨト

重

 $2Q$ 

MING-HUI CHEN Department of Statistics, University of Connection One Hour Tour To LaTex

#### Introduction

General Operation

LaTex-Beamer

MING-HUI CHEN Department of Statistics, University of Connection One Hour Tour To LaTex

メロメ メ団 メメ ミメ メ ミメー

目

### Useful LaTex Books

▶ LaTeX: A Document Preparation System, by Leslie Lamport and Duane Bibby, (\$39.95 from Amazon.com), Addison-Wesley Pub Co, ISBN: 0201529831, 2nd Edition, June 30, 1994.

K ロ ⊁ K 倒 ≯ K 君 ⊁ K 君 ≯

 $2Q$ 

∍

### Useful LaTex Books

- ▶ LaTeX: A Document Preparation System, by Leslie Lamport and Duane Bibby, (\$39.95 from Amazon.com), Addison-Wesley Pub Co, ISBN: 0201529831, 2nd Edition, June 30, 1994.
- ▶ The Latex Companion, by Michel Goossens, Frank Mittelbach, and Alexander Samarin, (\$39.99 from Amazon.com), Addison-Wesley Pub Co; ISBN: 0201541998; 1st edition, December 31, 1993).

イロト イ母 トイラト イラト

つへへ

### Useful LaTex Books

- ▶ LaTeX: A Document Preparation System, by Leslie Lamport and Duane Bibby, (\$39.95 from Amazon.com), Addison-Wesley Pub Co, ISBN: 0201529831, 2nd Edition, June 30, 1994.
- ▶ The Latex Companion, by Michel Goossens, Frank Mittelbach, and Alexander Samarin, (\$39.99 from Amazon.com), Addison-Wesley Pub Co; ISBN: 0201541998; 1st edition, December 31, 1993).
- ▶ *Math into LaTeX*, by George Gratzer, (\$34.97 from Amazon.com), Birkhauser, ISBN: 0817641319, 3rd edition (June 23, 2000).

K ロ ⊁ K 倒 ≯ K 君 ⊁ K 君 ≯

へのへ

#### Useful Websites

▶ www.winedt.com

MING-HUI CHEN Department of Statistics, University of Connection One Hour Tour To LaTex

メロメ メタメ メミメ メミメー

重

#### Useful Websites

 $\blacktriangleright$  www.winedt.com

▶ www.miktex.org

MING-HUI CHEN Department of Statistics, University of Connection One Hour Tour To LaTex

イロト イ母 トメ ミトメ ミト

重

#### Useful Websites

- $\blacktriangleright$  www.winedt.com
- ▶ www.miktex.org
- $\blacktriangleright$  sp.uconn.edu/tex.html

MING-HUI CHEN Department of Statistics, University of Connection One Hour Tour To LaTex

 $\leftarrow$   $\Box$ 

 $\rightarrow$   $\oplus$   $\rightarrow$   $\rightarrow$   $\oplus$   $\rightarrow$   $\rightarrow$   $\oplus$   $\rightarrow$ 

重

 $2Q$ 

### Useful Websites

- $\blacktriangleright$  www.winedt.com
- ▶ www.miktex.org
- $\blacktriangleright$  sp.uconn.edu/tex.html
- ▶ www.ctan.org

 $\leftarrow$   $\Box$ 

→ 伊 ▶ → 君 ▶ → 君 ▶

重

 $2Q$ 

### On Merlot

 $\blacktriangleright$  ssh to merlot

MING-HUI CHEN Department of Statistics, University of Conne One Hour Tour To LaTex

メロメ メ団メ メ君メ メ君メー

目

## On Merlot

- $\blacktriangleright$  ssh to merlot
- $\triangleright$  Prepare a LaTex file using a name such as filename tex
	- ▶ You can use either vi or emacs or others to type your LaTex file.
	- ▶ You can also prepare your file on PC and then download to merlot.

K ロ ⊁ K 倒 ≯ K 君 ⊁ K 君 ≯

 $2Q$ 

目

# On Merlot

- $\blacktriangleright$  ssh to merlot
- $\triangleright$  Prepare a LaTex file using a name such as filename tex
	- ▶ You can use either vi or emacs or others to type your LaTex file.
	- ▶ You can also prepare your file on PC and then download to merlot.
- ▶ Compile your LaTex file using command

latex filename

イロメ マ桐 どマ ミメ マチャ

# On Merlot

- $\blacktriangleright$  ssh to merlot
- $\triangleright$  Prepare a LaTex file using a name such as filename tex
	- ▶ You can use either vi or emacs or others to type your LaTex file.
	- ▶ You can also prepare your file on PC and then download to merlot.
- ▶ Compile your LaTex file using command

latex filename

 $\triangleright$  If there are no errors, LaTex command will automatically produce the following three files:

filename.aux, filename.log, and filename.dvi.

K ロ ▶ K 御 ▶ K 唐 ▶ K 唐 ▶ ..

 $\Omega$ 

# On Merlot (continued)

▶ You can print filename.dvi on the printer using command: dvips filename.dvi

メロメ メ御 メメ きょくきょう

重

 $2Q$ 

MING-HUI CHEN Department of Statistics, University of Connection One Hour Tour To LaTex

# On Merlot (continued)

▶ You can print filename.dvi on the printer using command: dvips filename.dvi

K ロ ⊁ K 倒 ≯ K 君 ⊁ K 君 ≯

 $2Q$ 

目

▶ You can view your dvi file using MikTex DVI Viewer.

MING-HUI CHEN Department of Statistics, University of Connection One Hour Tour To LaTex

# On Merlot (continued)

- ▶ You can print filename.dvi on the printer using command: dvips filename.dvi
- ▶ You can view your dvi file using MikTex DVI Viewer.
- ▶ You can convert your dvi file to a high quality pdf file using command:
	- "pdflatex filename.tex" or "dvipdf filename.dvi filename.pdf".

メロメ メタメ メラメ メラメ

 $\Omega$ 

# On Merlot (continued)

- ▶ You can print filename.dvi on the printer using command: dvips filename.dvi
- ▶ You can view your dvi file using MikTex DVI Viewer.
- ▶ You can convert your dvi file to a high quality pdf file using command:
	- "pdflatex filename.tex" or "dvipdf filename.dvi filename.pdf".
- ▶ You can convert your dvi file to a high quality ps file using command:

dvips filename.dvi -o filename.ps.

メロメ メタメ メラメ メラメ

へのへ

# On PC

▶ Download MikTex from www.miktex.org.

MING-HUI CHEN Department of Statistics, University of Connection One Hour Tour To LaTex

イロメ イ団メ イミメ イミメー

目

# On PC

- ▶ Download MikTex from www.miktex.org.
- ▶ Download WinEdt from www.winedt.com. You can have the 31-day trial period. You can buy a WinEdt Student License at US \$30.

a mills.

→ 伊 ▶ → 君 ▶

na ⊞is

 $2Q$ 

目

- ▶ Download MikTex from www.miktex.org.
- ▶ Download WinEdt from www.winedt.com. You can have the 31-day trial period. You can buy a WinEdt Student License at US \$30.
- $\triangleright$  WinEdt and MikTex are available on all of lab and TA office computers.

a mills.

マーター マーティング

 $2Q$ 

э

- ▶ Download MikTex from www.miktex.org.
- ▶ Download WinEdt from www.winedt.com You can have the 31-day trial period. You can buy a WinEdt Student License at US \$30.
- $\triangleright$  WinEdt and MikTex are available on all of lab and TA office computers.

a mills.

マーター マーティング

つくい

► Edit your filename.tex on WinEdt.

- ▶ Download MikTex from www.miktex.org.
- ▶ Download WinEdt from www.winedt.com You can have the 31-day trial period. You can buy a WinEdt Student License at US \$30.
- $\triangleright$  WinEdt and MikTex are available on all of lab and TA office computers.

マーター マーティング

 $\Omega$ 

- ► Edit your filename.tex on WinEdt.
- ▶ Compile your filename.tex using a WinEdt manual bar.

- ▶ Download MikTex from www.miktex.org.
- ▶ Download WinEdt from www.winedt.com You can have the 31-day trial period. You can buy a WinEdt Student License at US \$30.
- ▶ WinEdt and MikTex are available on all of lab and TA office computers.

- イタト イラト イラト

 $\Omega$ 

- ► Edit your filename.tex on WinEdt.
- ▶ Compile your filename.tex using a WinEdt manual bar.
- ▶ View your filename.dvi using a WinEdt manual bar.

- ▶ Download MikTex from www.miktex.org.
- ▶ Download WinEdt from www.winedt.com You can have the 31-day trial period. You can buy a WinEdt Student License at US \$30.
- $\triangleright$  WinEdt and MikTex are available on all of lab and TA office computers.
- ► Edit your filename.tex on WinEdt.
- ▶ Compile your filename.tex using a WinEdt manual bar.
- ▶ View your filename.dvi using a WinEdt manual bar.
- ▶ Convert your filename.dvi to pdf or ps file using WinEdt manual bars.

マーティ ミュース ミュ

つくい

### Document Class

#### The \documentclass command has the following format:

イロト イ母 トメ ミトメ ミト

重

 $2Q$ 

\documentclass[12pt]{class}

MING-HUI CHEN Department of Statistics, University of Connection One Hour Tour To LaTex

#### Standard **class** Options

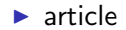

MING-HUI CHEN Department of Statistics, University of Connection One Hour Tour To LaTex

K ロ ▶ K 御 ▶ K 君 ▶ K 君 ▶ ...

È

### Standard **class** Options

- $\blacktriangleright$  article
- $\blacktriangleright$  book

MING-HUI CHEN Department of Statistics, University of Connection One Hour Tour To LaTex

K ロ ▶ K 御 ▶ K 君 ▶ K 君 ▶ ...

È

### Standard **class** Options

- $\blacktriangleright$  article
- $\blacktriangleright$  book
- $\blacktriangleright$  report

MING-HUI CHEN Department of Statistics, University of Connection One Hour Tour To LaTex

メロメ メ団 メメ きょくきょう

È

### Standard class Options

- $\blacktriangleright$  article
- $\blacktriangleright$  book
- $\blacktriangleright$  report
- $\blacktriangleright$  letter

MING-HUI CHEN Department of Statistics, University of Connection One Hour Tour To LaTex

イロト イ部 トイヨ トイヨト

活

### Standard class Options

- $\blacktriangleright$  article
- $\blacktriangleright$  book
- $\blacktriangleright$  report
- $\blacktriangleright$  letter
- $\blacktriangleright$  seminar

イロト イ部 トイヨ トイヨト

活

 $2Q$ 

### Standard class Options

- $\blacktriangleright$  article
- $\blacktriangleright$  book
- $\blacktriangleright$  report
- $\blacktriangleright$  letter
- $\blacktriangleright$  seminar
- $\blacktriangleright$  beamer

MING-HUI CHEN Department of Statistics, University of Connection One Hour Tour To LaTex

イロト イ母 トメ ミトメ ミト

重

 $2Q$ 

### Documentclass Option

You can choose more than one option.

\documentclass[11pt,twocolumn]{article}

MING-HUI CHEN Department of Statistics, University of Connection One Hour Tour To LaTex

a mills.

→ 伊 ▶ → 君 ▶ → 君 ▶

 $2Q$ 

目

# Common Standard Option in \documentclass[..]

10pt This is the default size. To make ten-point size, you can simply use

\documentclass{article}

マーティ ミュマミン

へのへ

12pt Makes twelve-point type the normal (default) type size instead of ten-point type.

twoside Formats the output for printing on both sides of a page. (This is the default in the book style.)

twocolumn Produces two-column pages.

# Common Standard Option in \documentclass[..] (cont.)

titlepage For article style only; causes the \maketitle command and the abstract environment each to make a separate page. This is the default setting for report and book styles.

leqno Puts formula numbers on the left side in equation and eqnarray environments.

 $A \cap B$   $A \cap B$   $B \cap A$   $B \cap B$ 

へのへ

fleqn left-aligns displayed formulas.

# Standard Article Document Setting

```
\documentclass[12pt]{article}
\usepackage{epsfig,graphics,latexsym,amsfonts,amssymb,
            amsmath,verbatim}
\hoffset=-0.675in
\advance\topmargin by -0.45truein
\oddsidemargin=0.675truein
\evensidemargin=0.675truein
\advance\textheight by 1.25truein
\setlength\textwidth{6.5in}
\vsize=9.0in
\def\doublespace{\baselineskip=20pt minus 1pt}
```
 $4.51 \times 4.72 \times 1.72$ 

へのへ

### Standard Article Document Setting (cont.)

```
\begin{document}
\title{Introduction to LaTex}
\author{Your Name \\ Affiliation}
\maketitle
\begin{center}
\noindent{\large \bf Abstract}
\end{center}
\section{Introduction}
\section{Basics}
\subsection{Math} ... \subsection{Display}
\section{Summary}
\section*{References}
\section*{Appendix}
\end{document}
                                     イロメ マ桐 どマ ミメ マチャ
```
つくい

MING-HUI CHEN Department of Statistics, University of Connection One Hour Tour To LaTex
### Standard letter Setting

```
\documentclass[11pt]{letter}
\hoffset=-0.475in
\advance\topmargin by -0.75truein
\oddsidemargin=0.475truein
\evensidemargin=0.475truein
\advance\textheight by 1.25truein
\setlength\textwidth{6.5in}
\vsize=8.9in
```
MING-HUI CHEN Department of Statistics, University of Connection One Hour Tour To LaTex

 $2Q$ 

 $\mathcal{A}$   $\overline{\mathcal{F}}$   $\mathcal{F}$   $\mathcal{A}$   $\mathcal{F}$   $\mathcal{F}$ 

# Standard letter Setting (cont.)

```
\begin{document}
\address{ your name \\
          email address}
\begin{letter}{ Dr. Who \\
                   address line 1 \backslash address line 2 \backslashcity, state zip code}
\opening{Dear Who,}
Sincerely Yours,
\vspace*{0.3in}
  Your names \\
  Your complete address
\end{letter}
\end{document}
```
 $2Q$ 

イタン イミン イミン

### **Comments**

In the LaTex environment, you can use

either

% this is comments

or

```
\begin{comment}
this text will be commented out.
\end{comment}
```
a mills.

メタメメ ミメメ ミメ

 $298$ 

目

### Verbatim

...

Computer codes, or SAS outputs, no matter what special characters they have, may be listed with the verbatim environment: \begin{verbatim}

\end{verbatim} For example,

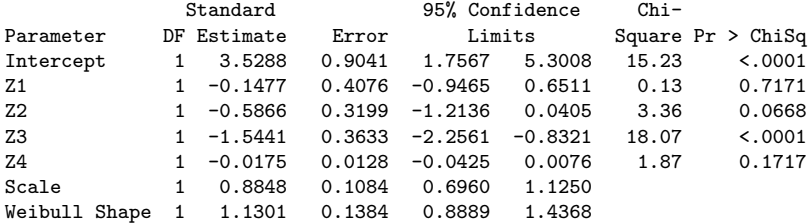

 $4.17 \pm 1.0$ 

 $\mathcal{A}$   $\overline{\mathcal{F}}$   $\mathcal{F}$   $\mathcal{A}$   $\mathcal{F}$   $\mathcal{F}$ 

ia ⊞is

 $2Q$ 

目

### Type Size in LaTex

The following options (from smallest to largest) for type size are available:

\tiny, \scriptsize, \footnotesize, \small, \normalsize, \large, \Large, \LARGE, \huge, \Huge

メロメ メ母メ メミメ メミメー

 $\Omega$ 

For example, Commands  $\{\tiny \}$  Statistics and  $\{\tiny \}$  and  $\{\tiny \}$ give

# **Statistics**

# Type Style

#### Common Type Styles include

#### \rm \em \it \bf \sc \sl \tt

### For example, command  $\sc$ {Ming-Hui Chen} gives

Ming-Hui Chen

メロメ メ御 メメ きょくきょう

重

 $298$ 

### List-Making Environments

• Itemized Lists Three ways to do itemized lists:

```
\begin{itemize}
\item Step 1: edit an input file
\item Step 2: compile the input file
\item Step 3: Print the input file
\end{itemize}
```
- Step 1: edit an input file
- Step 2: compile the input file
- Step 3: Print the input file

 $A \cap B$  is a  $B \cap A \cap B$  is

 $2Q$ 

### List-Making Environments (cont.)

```
\begin{itemize}
\item[] Step 1: edit an input file
\item[] Step 2: compile the input file
\item[] Step 3: Print the input file
\end{itemize}
```

```
Step 1: edit an input file
Step 2: compile the input file
Step 3: Print the input file
```
MING-HUI CHEN Department of Statistics, University of Connection One Hour Tour To LaTex

a mills.

メタトメ ミトメ ミト

 $2Q$ 

# List-Making Environments (cont.)

```
\begin{itemize}
\item[Step 1:] edit an input file
\item[Step 2:] compile the input file
\item[Step 3:] Print the input file
\end{itemize}
```
Step 1: edit an input file

- Step 2: compile the input file
- Step 3: Print the input file

マーティ ミュース ミュ

# List-Making Environments (cont.)

• Enumerated Lists

\begin{enumerate} \item Step 1: edit an input file \item Step 2: compile the input file \item Step 3: Print the input file \end{enumerate}

- 1. Step 1: edit an input file
- 2. Step 2: compile the input file
- 3. Step 3: Print the input file

 $4$  and  $3$  and  $2$  and  $3$  and  $3$  and  $3$  and  $3$ 

# List-Making Environments (cont.)

• Description Lists

```
\begin{description}
\item[Step 1:] edit an input file
\item[Step 2:] compile the input file
\item[Step 3:] Print the input file
\end{description}
```
Step 1: edit an input file Step 2: compile the input file Step 3: Print the input file

 $A \cap B$  is a  $B \cap A \cap B$  is

### Math Environments

• Mathematics to be typeset inline with the text must be contained in the environment

\begin{math}...\end{math}

or

 $\langle$  (... $\langle$ )

or

\$...\$

**KITCH** 

→ 伊 ▶ → 君 ▶ → 君 ▶

重

 $298$ 

### Math Environments (cont.)

### ♠ An Example:

Three commands:

```
display \begin{math} \sin(x^2)=10 \end{math} in line
display \{ \sin(x^2)=10 \} in line
display \sin(x^2)=10 \ in line
```
 $A \cap B$  is a  $B \cap A \cap B$  is

 $\Omega$ 

```
produce
display \mathsf{sin}(x^2) = 10 in line
display \mathsf{sin}(x^2) = 10 in line
display \mathsf{sin}(x^2) = 10 in line
```
### Math Environments (cont.)

### ♠ scripts, symbols, common math functions Subscripts, superscripts, and math functions are typeset in a mathematics environment.

For example,

$$
d^{-1}
$$
,  $d^2$ ,  $a_i$ ,  $\cos$ ,  $\ln$ ,  $\log$ ,  $\exp$ 

produce

$$
d^{-1}, d^2, a_i, \sin, \cos, \ln, \log, \exp
$$

a mills.

→ 伊 ▶ → 君 ▶ → 君 ▶

 $\Omega$ 

目

# Math Environments (cont.)

LaTeX has an enormously wide variety of symbols to help typeset mathematics. For example,

\times,\propto,\sum,\Sigma,\sigma,\pi,\rightarrow,\Rightarr \prod, \coprod, \Longleftarrow, \thicksim, \sim, \subset, \in, \forall, \cup, \cap, \alpha,\theta, \beta,\int

$$
\times, \infty, \sum, \Sigma, \sigma, \pi, \rightarrow, \Rightarrow,
$$
  

$$
\prod, \prod, \leftarrow, \leftarrow, \sim, \sim, \subset,
$$
  

$$
\in, \forall, \cup, \cap, \alpha, \theta, \beta, \int
$$

 $298$ 

# Math Environments (cont.)

### ♠ displaymath and frac

Many mathematical equations and expressions are so complicated or so important that they should not be typeset inline with the text, but they should be displayed on a line all by themselves. This is achieved with the environments:

 $A \cap B$   $A \cap A \subseteq B$   $A \subseteq B$ 

 $2Q$ 

```
\begin{displaymath}
```

```
...
\end{displaymath}
equivalent to the shorter
\setminus [
...
\setminusor
\begin{equation}
... \label{eqn1}
\end{equation}
```
### Math Environments (cont.)

#### ♠ Example

```
\begin{displaymath}
 I=\int^{\infty} -\int_{y} \frac{x^2}{1+\exp(x^2)} dx.\end{displaymath}
\sqrt{}I=\int^{\infty} -\int_{-\infty} \frac{x^2}{1+\exp(x^2)} dx.\setminus\begin{equation}
I=\int^\infty_{-\infty} \frac{x^2}{1+\exp(x^2)} dx.\end{equation}
```
化间隙 化重氮化医氮

### Math Environments (cont.)

#### ♠ Example (cont.) These will produce

$$
I = \int_{-\infty}^{\infty} \frac{x^2}{1 + \exp(x^2)} dx.
$$
  
\n
$$
I = \int_{-\infty}^{\infty} \frac{x^2}{1 + \exp(x^2)} dx.
$$
  
\n
$$
I = \int_{-\infty}^{\infty} \frac{x^2}{1 + \exp(x^2)} dx.
$$
 (1)

 $\leftarrow$  m  $\rightarrow$ 

→ 伊 ▶ → 唐 ▶

ス 重っ

重

 $298$ 

 $\sim$ 

# Math Environments (cont.)

#### ♠ Equation arrays

Often we want to align related equations together, or to align each line of a multi-line derivation. The eqnarray mathematics environment does this.

メ御 トメ ヨ トメ ヨ ト

 $2Q$ 

唾

```
\begin{eqnarray*}
 f(x) \& = \& \text{exp}(-x), \quad x>0 \setminus \setminusg(x) & = & x<sup>2</sup>, -1 < x < 1 \\
h(x) \& = \& x^3, x < 0\end{eqnarray*}
or
\begin{eqnarray}
 f(x) & = & \exp(-x), x>0 \nonumber \\
 g(x) & = & x<sup>2</sup>, -1<x<1 \\
 h(x) \& = \& x^3, x < 0\end{eqnarray}
```
### Math Environments (cont.)

♠ Equation arrays (cont.) These will produce

$$
f(x) = \exp(-x), x > 0
$$
  
\n
$$
g(x) = x^2, -1 < x < 1
$$
  
\n
$$
h(x) = x^3, x < 0
$$

$$
f(x) = \exp(-x), x > 0
$$
  
\n
$$
g(x) = x^2, -1 < x < 1
$$
  
\n
$$
h(x) = x^3, x < 0
$$
\n(2)

K ロ ⊁ K 倒 ≯ K 君 ⊁ K 君 ≯

重

 $2Q$ 

# Math Environments (cont.)

We can also do

```
\begin{align*}
 f(x) = \& \text{ } \exp(-x), \quad x>0 \ \backslash \g(x) = & x^2, -1<x<1 \\
 h(x) = k x^3, x < 0\end{align*}
or
\begin{align}
 f(x) = \& \exp(-x), x>0 \nonumber \ \iotag(x) = k x^2, -1 \le x \le 1 \quad \blacksquareh(x) = \& x^3, x<0\end{align}
```
K ロ ▶ K 御 ▶ K 君 ▶ K 君 ▶ ○ 君

 $2Q$ 

# Math Environments (cont.)

$$
f(x) = \exp(-x), x > 0
$$
  
g(x) =x<sup>2</sup>, -1 < x < 1  

$$
h(x) = x3, x < 0
$$

or

$$
f(x) = \exp(-x), x > 0
$$
  
\n
$$
g(x) = x^2, -1 < x < 1
$$
  
\n
$$
h(x) = x^3, x < 0
$$
\n(4)

メロメ メタメ メミメ メミメー

È

 $2Q$ 

# Math Environments (cont.)

♠ Matrices and Other Useful Displays

```
$$
X \sim N\left( \left( \begin{array}{c}
         \mu_1 \ \wedge\mu 2
     \end{array} \right),
     \begin{pmatrix}
    \sigma^2_1 & \sigma_1 \sigma_2 \rho \\sigma_1 \sigma_2 \rho & \sigma^2_2
   \end{pmatrix}
   \right)
$$
```
 $A \cap B$  is a  $B \cap A \cap B$  is

 $2Q$ 

### Math Environments (cont.)

### ♠ Matrices and Other Useful Displays (cont.) This gives

$$
X \sim N\left(\left(\begin{array}{c} \mu_1 \\ \mu_2 \end{array}\right), \left(\begin{array}{cc} \sigma_1^2 & \sigma_1 \sigma_2 \rho \\ \sigma_1 \sigma_2 \rho & \sigma_2^2 \end{array}\right)\right)
$$

K ロ ⊁ K 倒 ≯ K 君 ⊁ K 君 ≯

重

 $2Q$ 

# Math Environments (cont.)

```
$$
\overline{Y}=\frac{1}{n}\sum^n_{i=1}Y_i$$
$$
 \sqrt{n} \Bigg( \frac{\overline{Y}-\mu}{\sigma}
  \Bigg)
 \stackrel{D}{\longrightarrow}
N\Big(0, 1 \ Big\Big)$$
```
a mills.

マーティ ミュース ミュ

 $2Q$ 

э

### Math Environments (cont.)

This displays the formulas:

$$
\overline{Y} = \frac{1}{n} \sum_{i=1}^{n} Y_i
$$

$$
\sqrt{n} \left( \frac{\overline{Y} - \mu}{\sigma} \right) \xrightarrow{D} N(0, 1)
$$

イロト イ母 トメ ミトメ ミト

重

 $2Q$ 

### Math Environments (cont.)

\begin{equation} f(x) = \begin{cases} \lambda \exp(-\lambda x) & \mbox{if \$x>0\$}, \\ 0 & \mbox{otherwise}. \end{cases} \lable{eqnf} \end{equation}

$$
f(x) = \begin{cases} \lambda \exp(-\lambda x) & \text{if } x > 0, \\ 0 & \text{otherwise.} \end{cases}
$$
 (6)

メロメ メタメ メミメ メミメー

活

 $299$ 

### **Tables**

```
\begin{center}
{\bf Table 1: Parameter Estimates} \\
\medskip
\begin{tabular}{|l|crrrrrc|}\hline
   & & & Standard & \multicolumn{2}{c}{95\% Confidence} & Chi- & \\
Parameter & DF & Estimate & Error & \multicolumn{2}{c}{Limits}
          & Square & Pr $>$ ChiSq \\
\hline
Intercept & 1 & 3.5288 & 0.9041 & 1.7567 & 5.3008 & 15.23 & $<$.0001 \\
Z1 & 1 &-0.1477 & 0.4076 &-0.9465 & 0.6511 & 0.13 & 0.7171 \\
Z2 & 1 k-0.5866 k 0.3199 k-1.2136 k 0.0405 k 3.36 k 0.0668Z3 & 1 &-1.5441 & 0.3633 &-2.2561 &-0.8321 & 18.07 & $<$.0001 \\
Z4 & 1 &-0.0175 & 0.0128 &-0.0425 & 0.0076 & 1.87 & 0.1717 \\
Scale & 1 & 0.8848 & 0.1084 & 0.6960 & 1.1250 & & \\
Weibull Shape &1 & 1.1301 & 0.1384 & 0.8889 & 1.4368 & & \\\hline
\end{tabular}
\end{center}
```
→ イ団 ト イ ヨ ト イ ヨ ト

 $\leftarrow$   $\Box$ 

重

 $2Q$ 

### Tables (cont.)

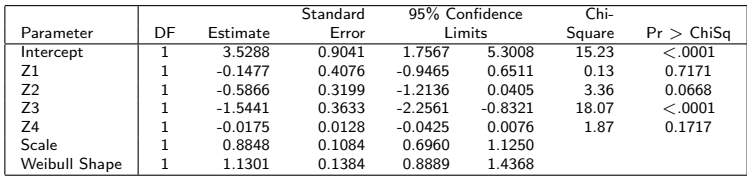

メロメ メ都 メメ きょくきょう

目

 $299$ 

Table 1: Parameter Estimates

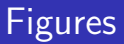

#### • Format I

```
\begin{figure}[htbp]
  \begin{center}
  \includegraphics[height=2in,width=4in,angle=270]{KM.ps}
  \caption{Kaplan-Meier plot for E1684 data}
  \label{fig:label}
  \end{center}
\end{figure}
```
 $A \cap B$  is a  $B \cap A \cap B$  is

 $290$ 

This command does not work (properly) in

```
\documentclass[]{seminar}
```
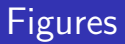

#### • Format II

The following commands work almost in all environments:

```
\begin{figure}[hbpt]
\centerline{\psfig{figure=KM.ps,height=2.0 in,width=4.0 in}}
\centering{Fig. 1: Kaplan-Meier plot for E1684 data}
\end{figure}
or
\begin{figure}[hbpt]
\centerline{\psfig{figure=KM.ps,height=2.0 in,width=4.0 in}}
 \caption{Kaplan-Meier plot for E1684 data}
 \label{fig:KM}
\end{figure}
```
a mills.

化间隙 化重氮化医氮

 $\Omega$ 

### Figures (cont.)

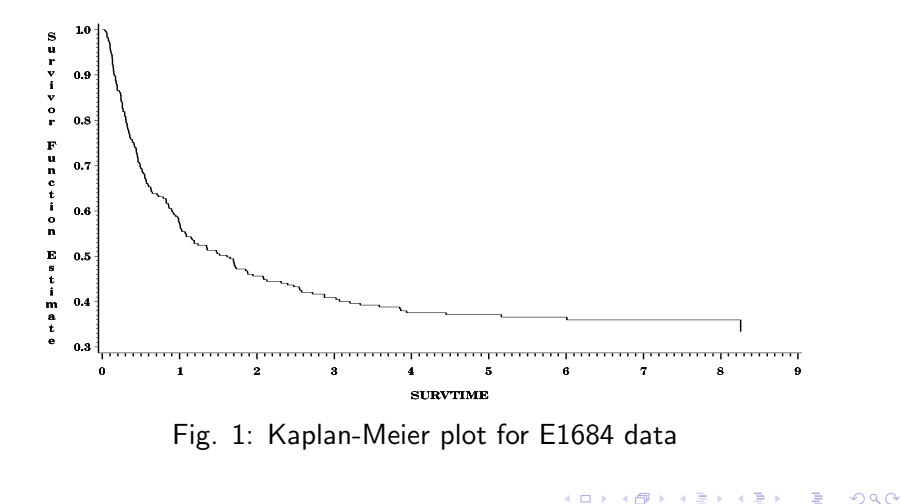

### Figures (cont.)

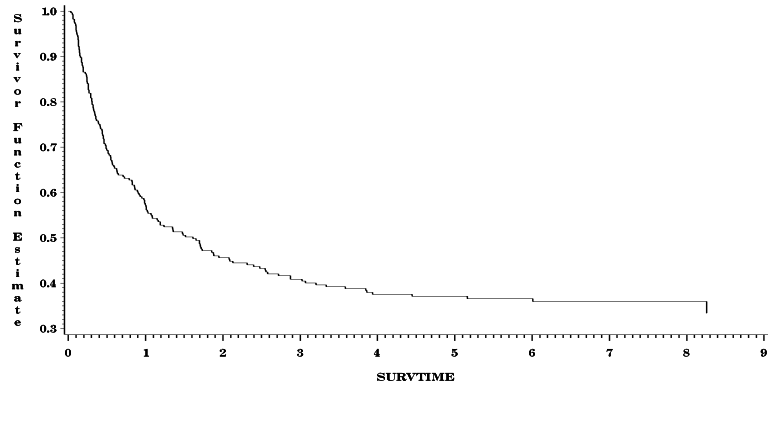

Figure: Kaplan-Meier plot for E1684 data

 $4.171.6$ 

 $\leftarrow$   $\overline{m}$   $\rightarrow$ 

 $\equiv$ 

重

重

 $2Q$ 

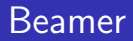

 $\blacktriangleright$  It produces the power point in LaTex.

MING-HUI CHEN Department of Statistics, University of Connection One Hour Tour To LaTex

イロト イ部 トイヨ トイヨト

活

 $299$ 

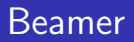

- $\blacktriangleright$  It produces the power point in LaTex.
- $\blacktriangleright$  The Beamer package has been installed on merlot.

イロト イ母 トメ ミトメ ミト

重

 $2Q$ 

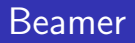

- $\blacktriangleright$  It produces the power point in LaTex.
- $\blacktriangleright$  The Beamer package has been installed on merlot.
- $\blacktriangleright$  The Beamer package has been installed on all PC's in the labs.

K ロ ⊁ K 倒 ≯ K 君 ⊁ K 君 ≯

 $2Q$ 

目
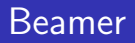

- $\blacktriangleright$  It produces the power point in LaTex.
- $\blacktriangleright$  The Beamer package has been installed on merlot.
- $\triangleright$  The Beamer package has been installed on all PC's in the labs.

メロメ メタメ メラメ メラメ

 $290$ 

 $\triangleright$  You first compile the latex to generate filename.dvi.

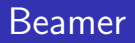

- $\blacktriangleright$  It produces the power point in LaTex.
- ► The Beamer package has been installed on merlot.
- $\blacktriangleright$  The Beamer package has been installed on all PC's in the labs.

メロメ メタメ メラメ メラメ

 $\Omega$ 

- $\triangleright$  You first compile the latex to generate filename.dvi.
- ▶ You then convert it to pdf by using "dvipdf filename.dvi filename.pdf" on merlot.

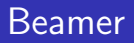

- $\blacktriangleright$  It produces the power point in LaTex.
- ► The Beamer package has been installed on merlot.
- $\triangleright$  The Beamer package has been installed on all PC's in the labs.
- $\triangleright$  You first compile the latex to generate filename.dvi.
- ▶ You then convert it to pdf by using "dvipdf filename.dvi filename.pdf" on merlot.
- ► If you use WinEdt, convert your filename.dvi to pdf or ps file using WinEdt manual bars.

イロメ マ桐 どマ ミメ マチャ

 $\Omega$ 

## Install Beamer into MiKTeX

▶ Run MiKTeX Package Manager: Open the MiKTeX Package Manager. This should be under the Start Menu, under Programs (or All Programs) and under the MiKTeX folder for your version. It could also be called the "Browser Packages", depending upon your installed version.

マラン マランマラン

へのへ

## Install Beamer into MiKTeX

- ▶ Run MiKTeX Package Manager: Open the MiKTeX Package Manager. This should be under the Start Menu, under Programs (or All Programs) and under the MiKTeX folder for your version. It could also be called the "Browser Packages", depending upon your installed version.
- ▶ Install Beamer Package: It should pause and update the list with all of the packages that are installed or available to be installed. Look in the list for "Beamer" and select it. Then either right click and select the option to install or use the plus icon on the titlebar to install. (If it does not update the list or if it does not install when you ask it to then select another mirror by using the "Repository - Change Package Repository" dropdown menu option. The tug.ctan.org USA mirror seems to work quite well.) イロメ イ押 トラ ミトラ ミチャ

へのへ

# Install Beamer into MiKTeX (cont.)

▶ Install PGF Package: In the list locate the package for "pgf" and install it similarly to installing the "Beamer" package. This is a dependency in the documentation needed for Beamer.

a mills.

マーター マーティング

 $\Omega$ 

MING-HUI CHEN Department of Statistics, University of Connection One Hour Tour To LaTex

# Install Beamer into MiKTeX (cont.)

- ▶ Install PGF Package: In the list locate the package for "pgf" and install it similarly to installing the "Beamer" package. This is a dependency in the documentation needed for Beamer.
- ▶ Install XColor Package: In the list locate the package "xcolor" and install it in a similar way as you install the "Beamer" package. This may not be needed if it is already installed in your MiKTeX.

メロメ メタメ メラメ メラメ

へのへ

#### LaTex Tutorial Website

#### www.stat.uconn.edu/∼mhchen/LaTex

イロメ イ部メ イ君メ イ君メー

重

 $2Q$ 

MING-HUI CHEN Department of Statistics, University of Connection One Hour Tour To LaTex